## *RUFFALO*.

# 取扱説明書 *BKBU-W02* シリーズ

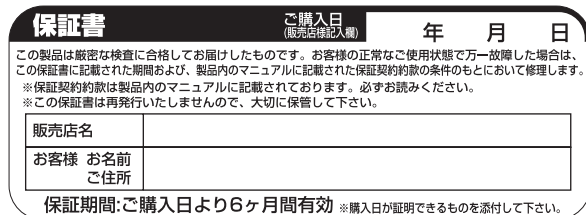

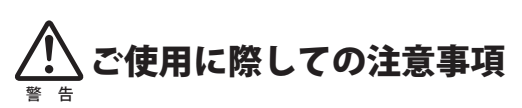

本製品を安全にお使いいただくため、下記注意事 項を必ずお守りください。

・本製品を次の場所に設置しないでください。感電・火災の原 因になったり、製品に悪影響を与える場合があります。 強い磁界・静電気・震動が発生するところ、平らでないところ、直射 日光があたるところ、火気の周辺または熱気のこもるところ、漏電・ 漏水の危険があるところ、油煙、湯気、湿気やホコリの多いところ ・本製品を落としたり、強い衝撃を与えたりしないでください。 ・本製品の分解や改造や修理を自分でしないでください。 ・本製品を廃棄するときは地方自治体の条例に従ってください。 ・異常を感じた場合は、即座に使用を中止し、弊社サポートセ ンターまたはお買い上げの販売店にご相談ください。

 $\sqrt{2}$ スチールテーブル等、鉄、銅、アルミ等の材質は、本製品の 無線性能を低下させるおそれがあります。これらの材質の ものから10cm以上離れた場所でお使いください。 注意

## 1.製品構成

パッケージに記載

## 2.パソコンに接続します

パソコンのUSBポートにレシーバを接続します。

本製品はパソコンのUSBポートに接続して使用するため、ド ライバのインストールが必要です。 以下の手順でドライバをインストールしてください。

### ●WindowsXP/XP Mce※1/2000/Meの場合

Windowsを起動すると、自動的にドライバがインストールされます。 ※1 Windows XP Media Center Edition 2004/2005

### ●Windows98SEの場合

Windowsを起動すると、ドライバのインストール画面が表示され ますので、以下の手順に従ってインストールしてください。 インストールの途中でWindows98のCD-ROMが必要になりますの で、あらかじめご用意ください。

- 1. Windowsを起動し、本製品を接続します。
- 2.「新しいハードウェアの追加ウィザード」画面が表示されたら [次へ]をクリックします。
- 3.「使用中のデバイスに最適なドライバを検索する」を選択しま す。[次へ]をクリックします。
- 4. 検索場所のチェックマークをすべて外します。 [次へ]をクリックします。

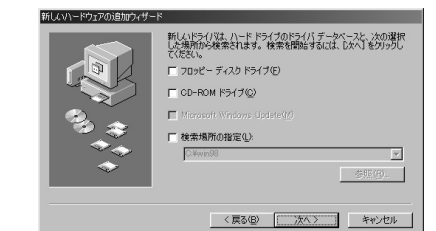

「このデバイス用の更新されたドライバが見つかりました」 と表示されたら「更新されたドライバ」を選んで[次へ]をク リックします。

5. デバイス名とドライバのある場所が表示されたら「次へ」をク リックします。

Windows98のCD-ROMを挿入するようにメッセージが表示され た場合は、以下の手順を行ってください。

① Windows98のCD-ROMを挿入して[OK]をクリックします。

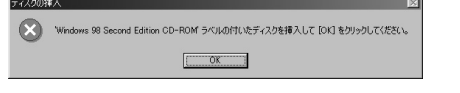

② 「ファイルのコピー元」に「D:¥WIN98」(CD-ROMドライブがD ドライブの場合)と入力し、[OK]をクリックします。

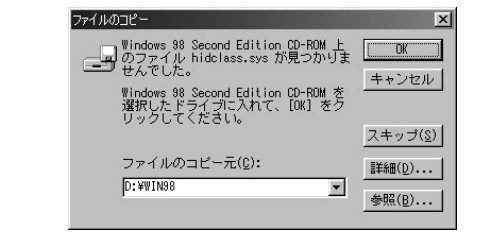

6. ドライバがインストールされたら[完了]をクリックします。

**このドライバの組み込みは、複数回行われ ます(パソコンの環境によって回数は異な ります)。これは複数のデバイスが複合され た製品のためで、Windowsが要求した手順の 回数、画面に従ってインストール作業を 行ってください。 注意**

## 3.マウスとキーボードに電池をセットする

- ・ 単3のアルカリをご使用ください。マンガン電池や充 電池はご使用にならないでください。
- ・ 電池挿入部の刻印表示を十分ご確認いただき、(+)と (-)を間違えないように電池をセットしてください。 注意
	- 電池の(+)と(-)を間違えると危険です。

**<マウス>**

(1) 底面のロックを解除します。

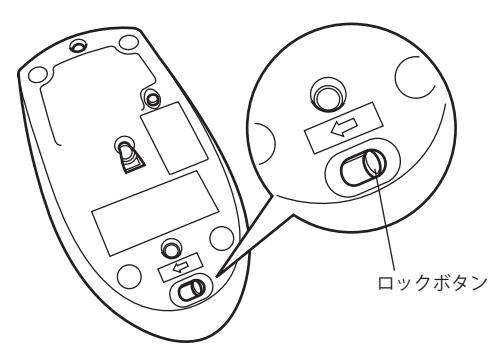

(2) マウスの上蓋をスライドして開けます。

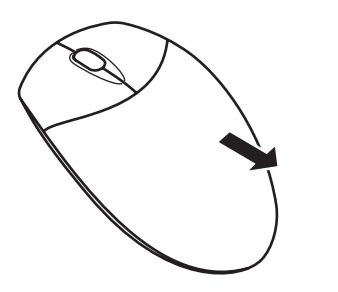

(3) 内側の(+)(-)の刻印に合わせて、アルカリ乾電池を 挿入します。 ※+とーを絶対に間違えないでください。

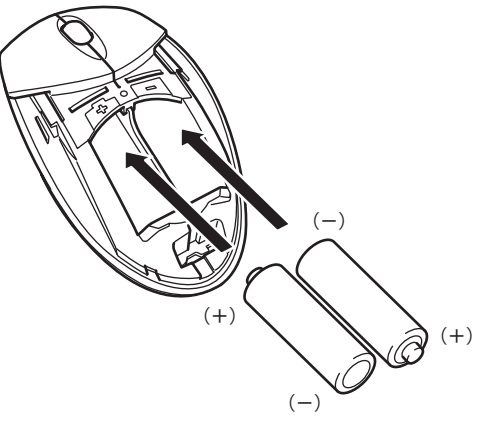

## (4) 上蓋をスライドさせて閉じます。

### **<キーボード>** 裏面上部の電池挿入部の蓋をあけて、電池を入れます。

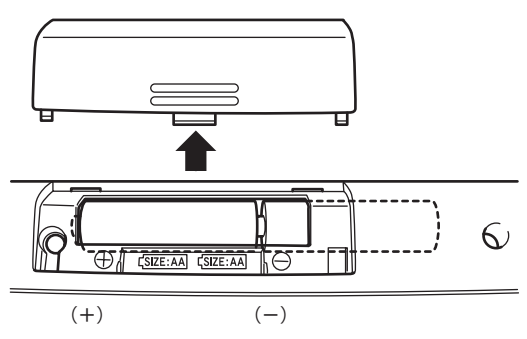

## **4.マウスとキーボードをレシーバに認識 させる**

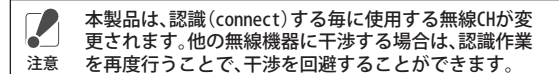

## **<マウス>**

(1) レシーバのconnectボタンを押します。

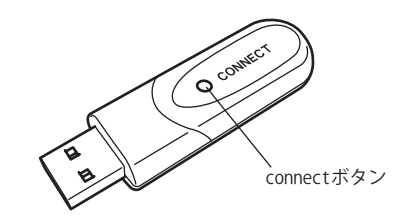

(2) マウスのconntectボタンを押します。

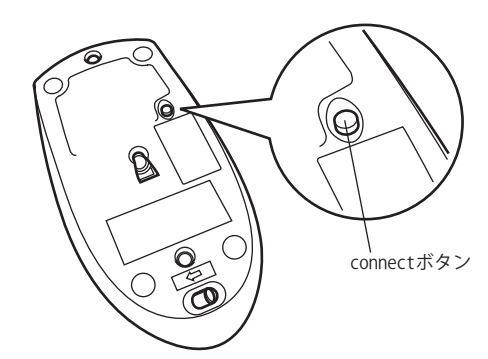

(3) 60秒待った後、マウスが接続されれていることを確認 します。つづいてキーボードの認識作業を行います。

**<キーボード>** (1) レシーバのconnectボタンを押します。

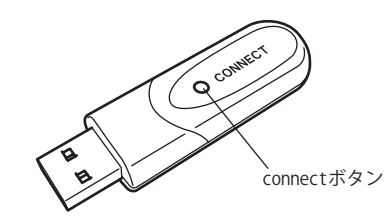

## (2) キーボードのconntectボタンを押します。

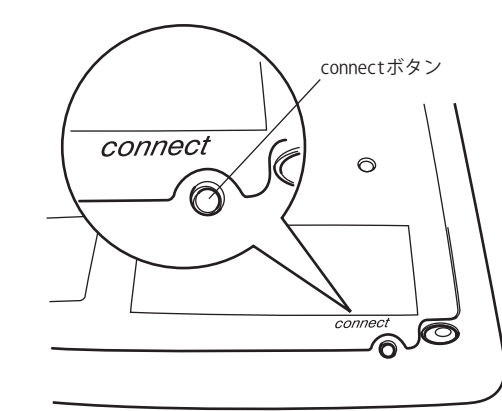

## 5.ホットキーについて

本製品のキーボードのボタンには、初期設定として以下の 機能がホットキーとして割り当てられています。

※

※

- : 前のページ履歴に戻る。
- : 次のページ履歴に進む。
- 血 : Internet Explorerで「ホーム」に設 定したページを表示。
- তিা : Internet Explorerに設定された「お 気に入り」を表示。
- : WEB検索します。
- : メールソフトを起動。
- : ボリュームを下げる。
- **※ 注意します。**
- : ボリュームを上げる。
- $\blacktriangleright$ /II : 再生/一時停止
- : 停止  $\blacksquare$
- : システムをスリープ (省雷力) モード に移行
- ※ Windows98SEにてホットキーを使用する時は、「KeyMaestro」 をインストールする必要があります。

### ●ホットキーの機能変更

ホットキーは付属のユーティリティ「KeyMaestro」をインストールす ることにより、初期設定の機能とは異なる機能を割り当てることが できます。

「KeyMaestro」のインストール

- 1.付属のユーティリティCDをパソコンにセットすると、インストー ラが起動します。
- 2.インストール先のフォルダをしてインストールボタンをクリッ クします。

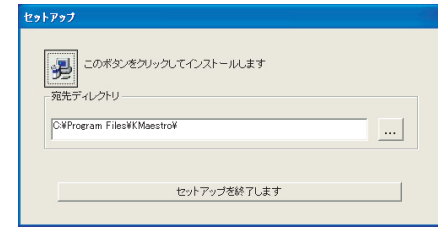

3.[Setup]ダイアログが表示されたらインストールは終了です。 [OK]ボタンをクリックします。

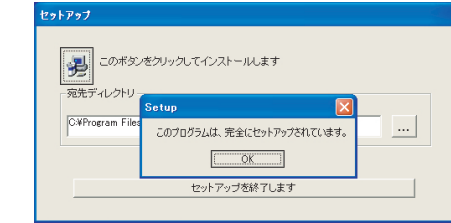

「KeyMaestro」にてホットキーを変更する

1.[スタート]メニューの[アプリケーション]-[BUFFALO]-[BKBU-W02]-[KeyMaestro]-[構成] をクリックします。

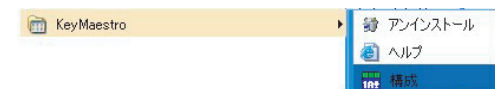

#### 2.[ディスプレイラベルを有効にする]チェックボックスをオンに します。

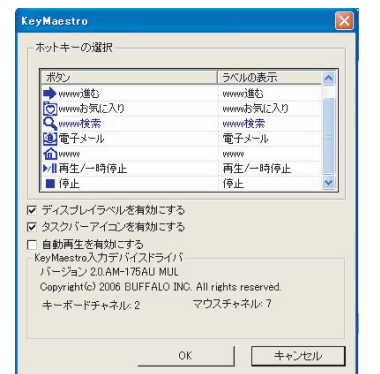

### 3.変更したいホットキーを左クリックします。

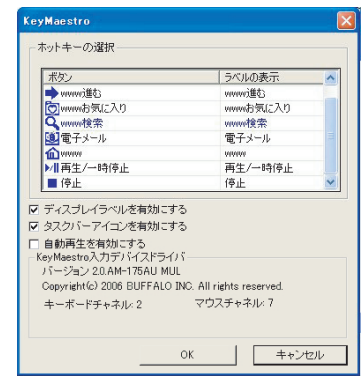

#### 4.ダイアログが表示されます。プルダウンメニューから割り当てた い機能を選んでクリックします。

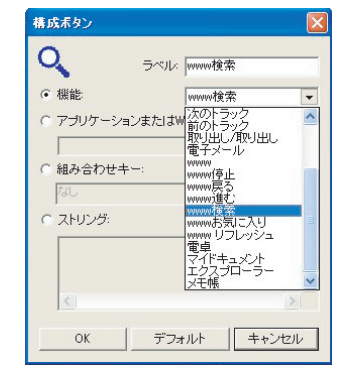

## 5.[OK] ボタン をクリックしてダイアログを閉じます。

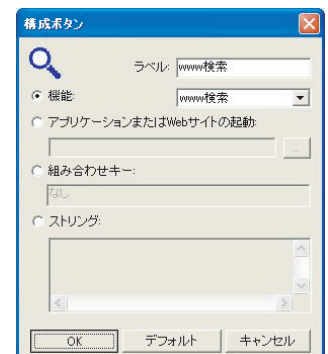

### 用するときに無線局の免許は必要ありません。また、本製品は、日本

国内でのみ使用できます。 ●次の場所では、本製品を使用しないでください。 電子レンジ付近の磁場、静電気、電波障害が発生するところ、 2.4GHz付近の電波を使用しているものの近く(環境により電波が届 かない場合があります。)

● 本製品は、電波法に基づく小電力データ通信システムの無線局の無線 設備として、技術基準適合証明を受けています。従って、本製品を使

- 本製品は、技術基準適合証明を受けていますので、以下の事項を おこなうと法律で罰せられることがあります。 ・ 本製品を分解/改造すること ・ 本製品の裏面に貼ってある証明ラベルをはがすこと
- 本製品の無線チャンネルは、以下の機器や無線局と同じ周波数帯 を使用します。
	- ・ 産業・科学・医療用機器

■電波に関する注意

- ・ 工場の製造ライン等で使用されている移動体識別用の無線局 ① 構内無線局(免許を要する無線局) ② 特定小電力無線局(免許を要しない無線局)
- 本製品を使用する場合は、上記の機器や無線局と電波干渉する恐れが あるため、以下の事項に注意してください。
- 1 本製品を使用する前に、近くで移動体識別用の構内無線局及び 特定小電力無線局が運用されていないことを確認してください。 2 万一、本製品から移動体識別用の構内無線局に対して電波干渉
- の事例が発生した場合は、速やかに本製品の認識作業を再度行 って、電波干渉をしないようにしてください。 3 その他、本製品から移動体識別用の特定小電力無線局に対して
- 電波干渉の事例が発生した場合など何かお困りのことが起きた ときは、弊社サポートセンターへお問い合わせください。

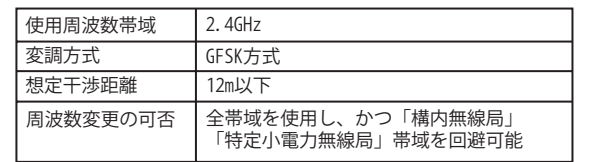

## ■雷池の取り扱いに関する警告

## **電池を使用・交換するときは、必ず指定** <sub>警 舌</sub> の電池を使用してください。

・アルカリ乾電池を使用してください。 ・マンガン乾電池は使用しない。

指定以外の電池を使用したり、指定しない使い方をすると、 液もれ・発熱、発火、破裂し、やけどやけがをする恐れがあり ます。また、製品の故障につながります

## ■マウスご使用時の注意

- ・ 光学式読み取りセンサーの性質上、光沢のある面や透明な面、 色柄の激しい場所では認識率が低下したり読み取れない場 合がありますので、ご使用にならないでください。 やむを得ずご使用になる場合は、マウスパッドなどをマウス の下に敷いてください。
- ・ センサー部分を汚したり、傷つけたりしないでください。
- ・ 航空機内での無線機器の使用は、計器に悪影響を及ぼす可能 性があるため禁止されています。機内でのマウスの使用は避 け、機内に持ちこむときは乾電池を取り外しておいてくださ い。
- ・ ボタンが常に押されている状態や、マウス本体が常に動かさ れているような状態が長く続くと、乾電池の消耗が速くなり ますので注意してください。
- ・ カバン、袋などに入れて持ち歩くときは、乾電池を必ず取り 外してください。

## ■製品に関するお問い合わせ

●使い方のヒントやトラブル解決方法を探す

弊社ホームページでご確認ください→ **86886.jp**

#### ●お電話でのお問い合わせ

東京第一 03-5781-7260 月~金9:30~19:00 土9:30~18:00 東京第二 03-5365-3101 月~金9:30~19:00 ±9:30~18:00 IP電話 050-3101-0084 月~金9:30~19:00 ±9:30~18:00

052-619-1188 月~金 (祝日除く) 9:30~17:00 夕古辰

### ●修理関係のお問い合わせ

弊社ホームページから修理のWEB予約、受け付けた修理品の状況を確認できます。 **http://buffalo.jp/shuri/**

### 〒457-8570 愛知県名古屋市南区豊田3-3-5

株式会社バッファロー 修理センター受付宛 052-698-7330 ※電話ではご依頼の修理品に関するお問い合わせのみ承っております。

### 保証契約約款

この約款は、お客様が購入された弊社製品について、修理に関する保証の条件等を規定するものです。お 客様が、この約款に規定された条項に同意頂けない場合は保証契約を取り消すことができますが、その場 合は、ご購入の製品を使用することなく販売店または弊社にご返却下さい。なお、この約款により、お客 <sub>ロ・は、こ</sup>純八の袋品を使用することなく放光局また。<br>様の法律上の権利が制限されるものではありません。</sub>

### 第1条(定義)

- 1 この約款において、「保証書」とは、保証期間に製品が故障した場合に弊社が修理を行うこと を約した重要な証明書をいいます。
- 2 この約款において、「故障」とは、お客様が正しい使用方法に基づいて製品を作動させた場合 であっても、製品が正常に機能しない状態をいいます。
- 3 この約款において、「無償修理」とは、製品が故障した場合、弊社が無償で行う当該故障個所の修理をいいます。 4 この約款において、「無償保証」とは、この約款に規定された条件により、弊社がお客様に対 し無償修理をお約束することをいいます。
- 5 この約款において、「有償修理」とは、製品が故障した場合であって、無償保証が適用されな いとき、お客様から費用を頂戴して弊社が行う当該故障個所の修理をいいます。 6 この約款において、「製品」とは、弊社が販売に際して梱包されたもののうち、本体部分をい い、付属品および添付品などは含まれません。

#### 第2条(無償保証)

- 1 製品が故障した場合、お客様は、保証書に記載された保証期間内に弊社に対し修理を依頼する ことにより、無償保証の適用を受けることができます。但し、次の各号に掲げる場合は、保証 ここによっ、無虞休証の適用を支けることができます。固し、<br>期間内であっても無償保証の適用を受けることができません。 2 修理をご依頼される際に、保証書をご提示頂けない場合。
- is年eこは森こであ森に、休証書をご提示点ける> <sub>物口</sub>。<br>| ご提示頂いた保証書が、製品名および製品シリアルNo.等の重要事項が未記入または修正されて
- いること等により、偽造された疑いのある場合、または製品に表示されるシリアルNo.等の重要<br>事項が消去、削除、もしくは改ざんされている場合。<br>4 販売店様が保証書にご購入日の証明をされていない場合、またはお客様のご購入日を確認でき
- る書類(レシートなど)が添付されていない場合。<br>5 お客様が製品をお買い上げ頂いた後、お客様による運送または移動に際し、落下または衝撃等
- に起因して故障または破損した場合。 6 お客様における使用上の誤り、不当な改造もしくは修理、または、弊社が指定するもの以外の
- 機器との接続により故障または破損した場合。 7 火災、地震、落雷、風水害、その他天変地変、または、異常電圧などの外部的要因により、故 簡生たけ破損した場合
- 8 消耗部品が自然摩耗または自然劣化し、消耗部品を取り換える場合。 9 前各号に掲げる場合のほか、故障の原因が 、お客様の使用方法にあると認められる場合。

#### 第3条(修理)

- この約款の規定による修理は、次の各号に規定する条件の下で実施します。
- 1 修理のご依頼時には製品を弊社修理センターにご送付ください。修理センターについては各製品添付のマニュア ル(電子マニュアルを含みます)またはパッケージをご確認ください。尚、送料は送付元負担とさせていただき
- ます。また、ご送付時には宅配便など送付控えが残る方法でご送付ください。郵送は固くお断り致します。 2 修理は、製品の分解または部品の交換もしくは補修により行います。但し、万一、修理が困難
- な場合または修理費用が製品価格を上回る場合には、保証対象の製品と同等またはそれ以上の 性能を有する他の製品と交換する事により対応させて頂く事があります。
- 3 ハードディスク等のデータ記憶装置またはメディアの修理に際しましては、修理の内容によ り、ディスクもしくは製品を交換する場合またはディスクもしくはメディアをフォーマットす
- る場合などがございますが、修理の際、弊社は記憶されたデータについてバックアップを作成 いたしません。また、弊社は当該データの破損、消失などにつき、一切の責任を負いません。
- 4 無償修理により、交換された旧部品または旧製品等は、弊社にて適宜廃棄処分させて頂きます。 5 有償修理により、交換された旧部品または旧製品等についても、弊社にて適宜廃棄処分させて
- 頂きますが、 修理をご依頼された際にお客様からお知らせ頂ければ、旧部品等を返品いたしま 。<br>す。但し、部品の性質上ご意向に添えない場合もございます。

#### 第4条(免責事項)

- 1 お客様がご購入された製品について、弊社に故意または重大な過失があった場合を除き、債務 不履行または不法行為に基づく損害賠償責任は、当該製品の購入代金を限度と致します。 2 お客様がご購入された製品について、隠れた瑕疵があった場合は、この約款の規定にかかわらず、無償にて当該瑕
- 。<br>筋を修補しまたは瑕疵のない製品または同等品に交換致しますが、当該瑕疵に基づく損害賠償の責に任じません。 3 弊社における保証は、お客様がご購入された製品の機能に関するものであり、ハードディスク等のデ ータ記憶装置について、記憶されたデータの消失または破損について保証するものではありません。

#### 第5条(有効範囲)

この約款は、日本国内においてのみ有効です。また海外でのご使用につきましては、弊社はいか なる保証もいたしません。

・製品の仕様、デザイン、および本書の内容については、改良のため予告なしに変更<br>される場合があり、現に購入された製品とは一部異なることがあります。<br>・BUFFALO™は、株式会社バッファローの商標です。本書に記載されている他社製品 名は、一般に各社の商標または登録商標です。本書では、TM、®、©などのマークは記 載していません。

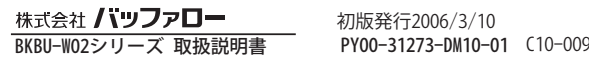